# かんたんトーク2 操作マニュアル

ver 1.1 2021.05.17 かんたんトーク 2 は入力した文字を音声で読み上げ、会 話の補助をする機器です。

文字は画面ひらがなキーボードや、スマホ式入力・手書き・ キーボードで行えます。

## 内容品

- 本体 (かんたんトーク2内蔵)
- キーボード (ケース付き)
- 本体用充電ケーブル
- キーボード用充電ケーブル
- タッチペン
- かんたんトーク 2 マニュアル (本書)
- キーボード用マニュアル

## 電源を入れる

本体上部の電源ボタン(右側:短くギザギザ)を長押しします。 かんたんトーク 2 が自動起動します。

通常使用時は電源を軽く押して、休止/再開の状態でお使いくださ い。充電が完全に無くなった時は、充電後長押しとなります。

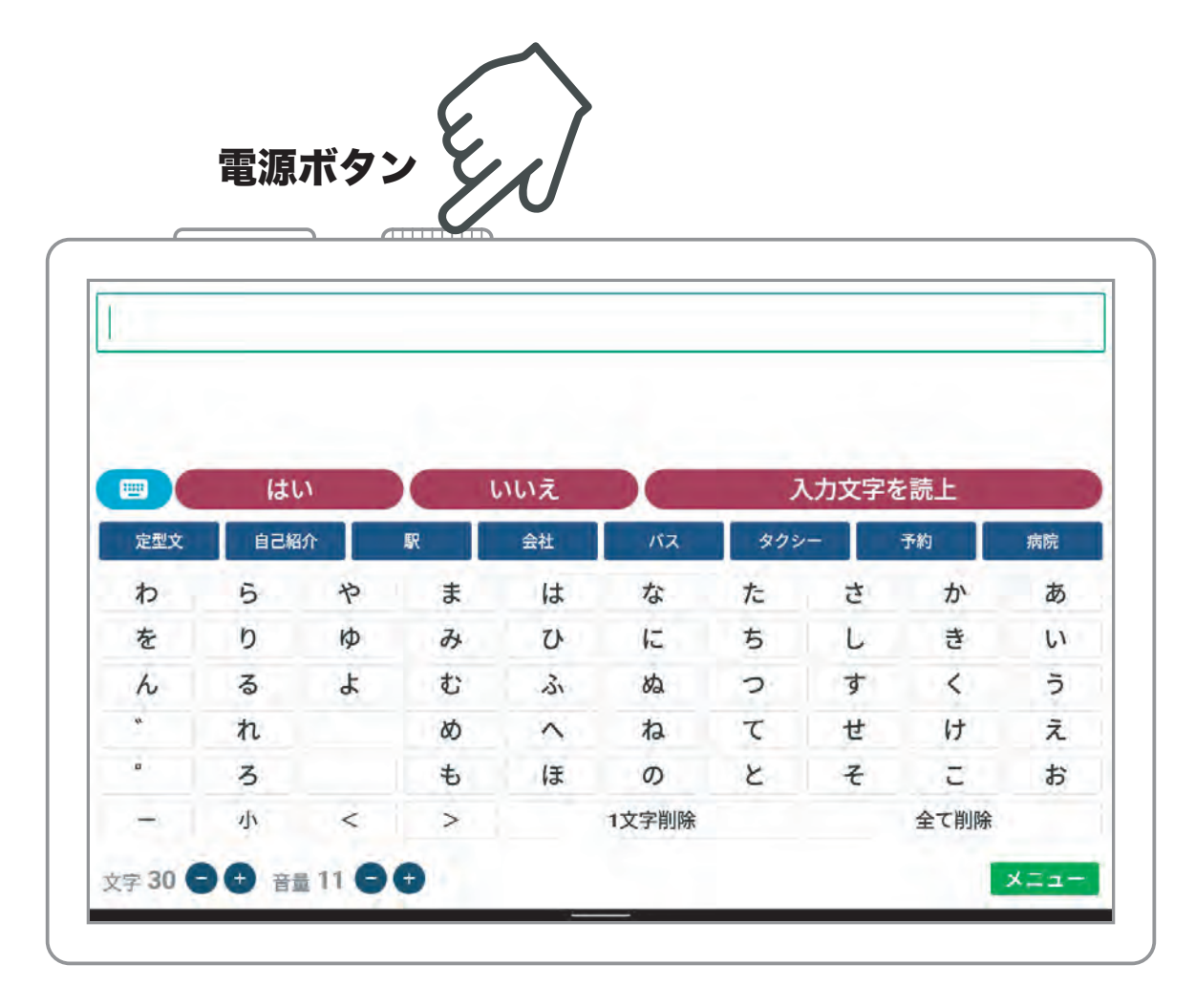

- ※ ディスプレイがつかない場合は充電され ているかご確認下さい。
- ※ 使用中にアプリが終了してしまった場合 画面上のかんたんトーク2のアイコンを 押して起動します。

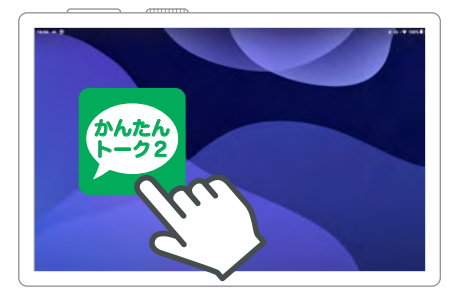

文字の読み上げ

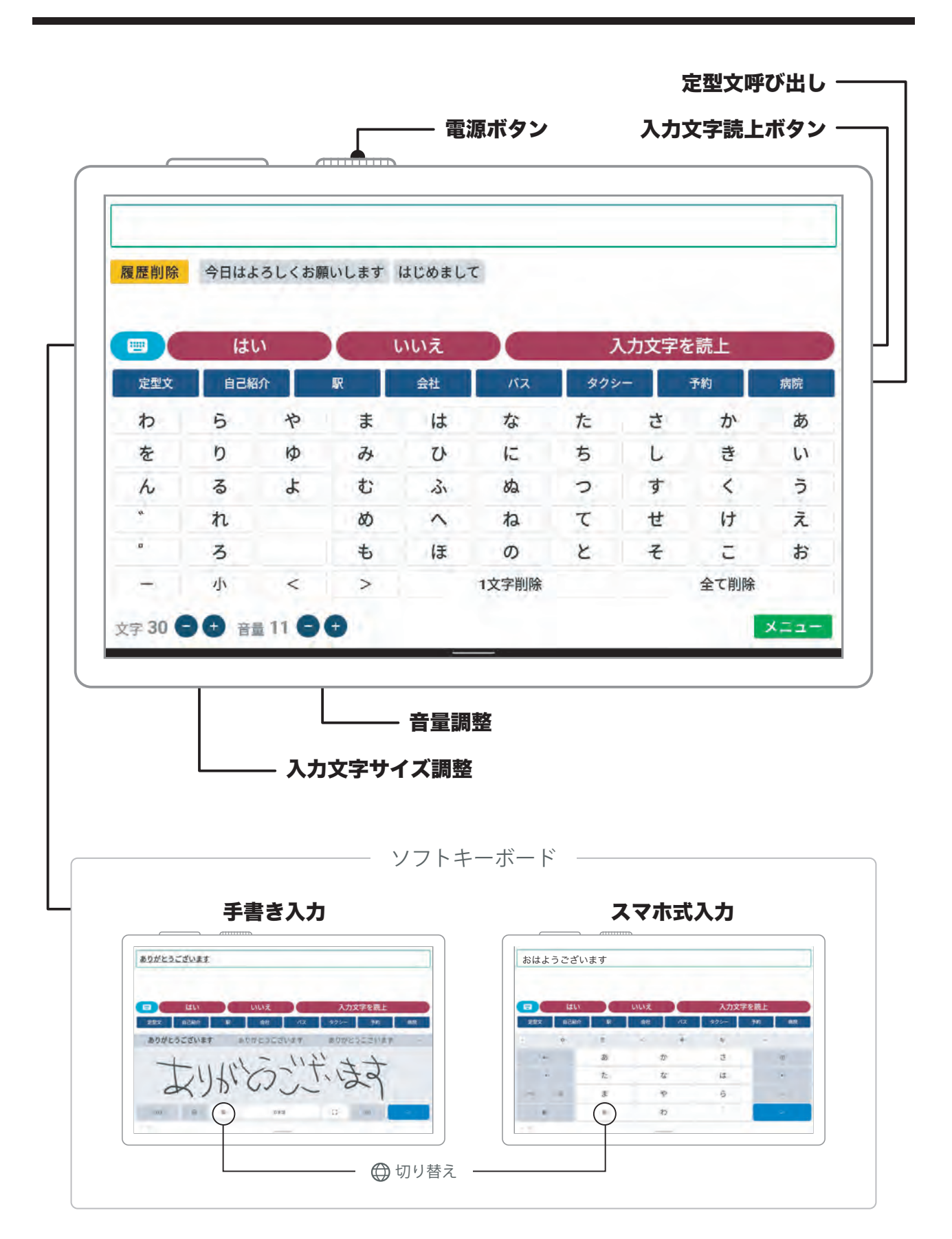

 $-3-$ 

# 文字の入力方法

- 1. 文字を入力します。
- 2. 入力文字を読み上げボタンを押して読み上げます。
- ◯ 「はい」「いいえ」は即時に読み上げます。
- ◯ 全て半角英数で入力した場合、英語発音で読み上げます。
- ひらがなキー入力

画面上のひらがなを押すと文字が入力できます。

#### ● 手書き/スマホ式入力

**ソフトキーボード表示ボタン ■ で表示します。** 手書き/スマホ式入力は「 的マーク」で交互に切り替わります。 スマホ式入力は日本語・英語・数字入力に切り替えできます。

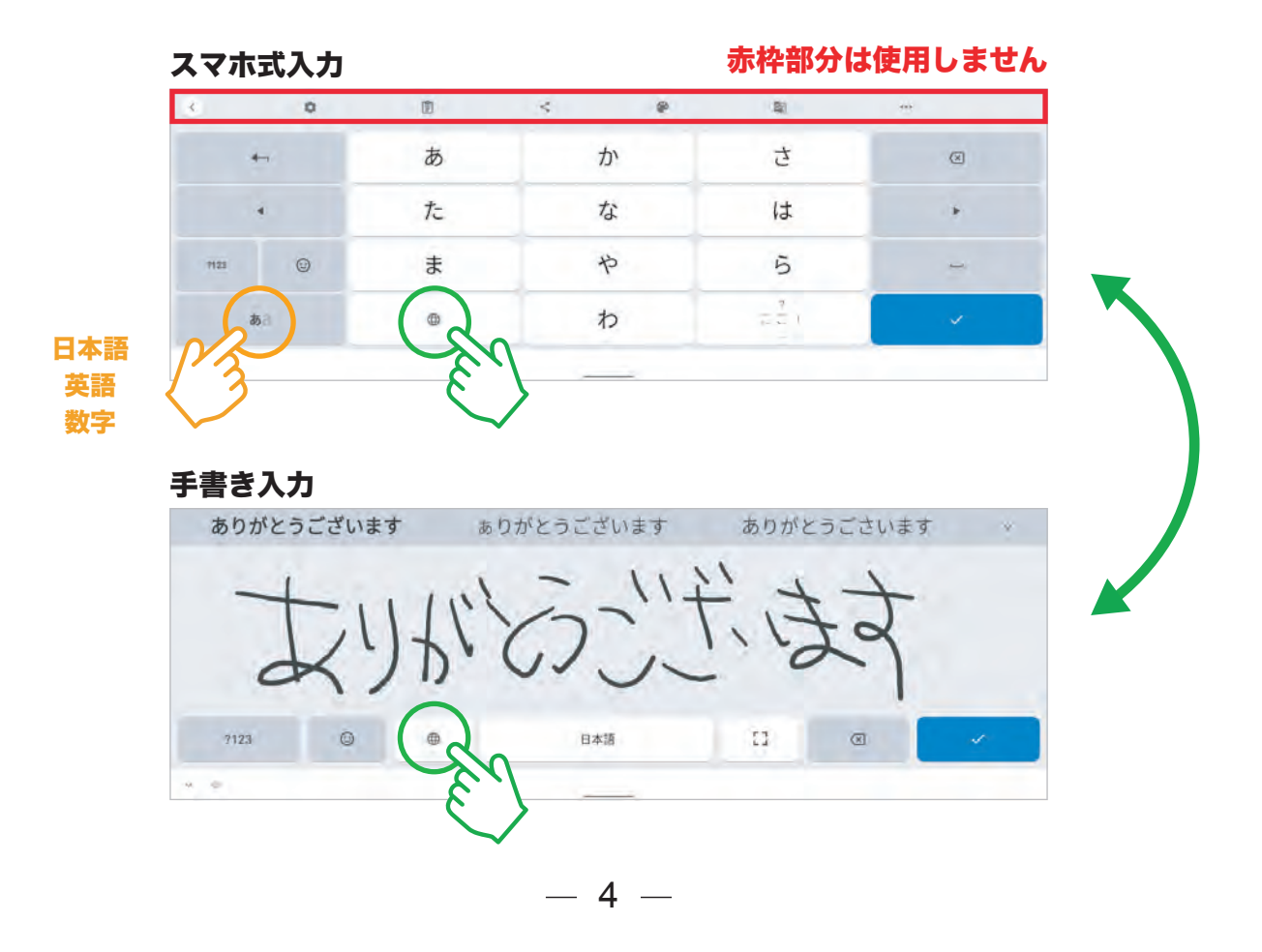

# 文字の入力方法

#### ● 定型文

登録した定型文で読み上げます。 ※ 登録方法は P7~ よく使う文章などを登録しておくと便利です。

#### ● 履歴

入力文字を読み上げると、直近最大 30 個まで履歴として残ります。 履歴文字を押すと読み上げます。言い直しなどにお使い下さい。

#### ● キーボード入力

キーボードから文字を入力、「Eenter」キーで文字を読み上げます。

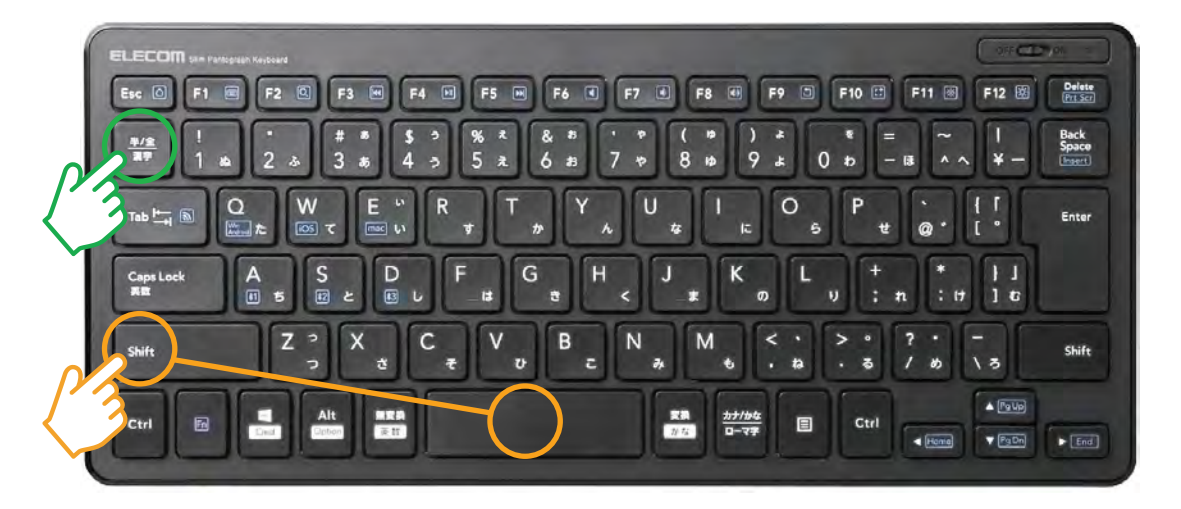

手書き/スマホ式入力の切り替えは「Shift + スペース」

日本語・英数字入力の切り替えは「半 / 全 / 漢字」

- ソフトキーが手書き入力になっている場合は、使用できませんので、切り ※ 替えが必要です。(「Enter」キーでも読み上げません)
- キーボード入力は、電源が入った直後、または画面が一度暗くなってから ※ の再開時は、本体と無線で接続するまで、数秒かかります。
- 入力ができない場合、キーボードの充電をご確認下さい。 ※

# 定型文の登録

- 1. 右下の緑のメニューボタン を押します。
- 2. 定型文を押します。

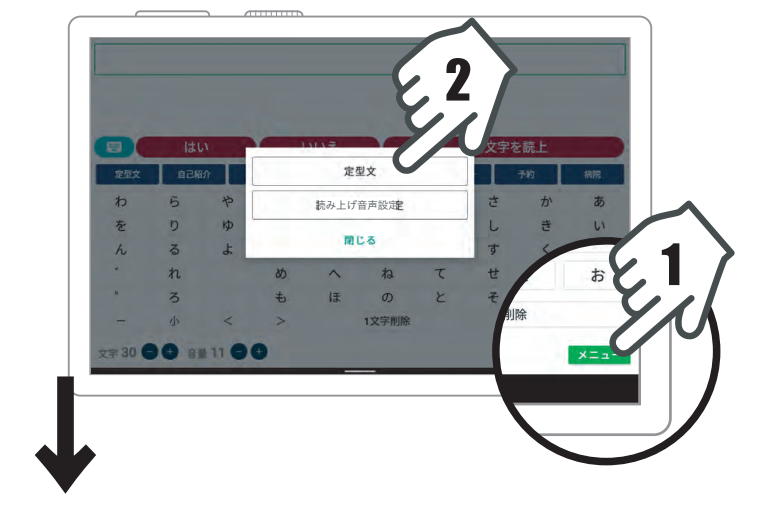

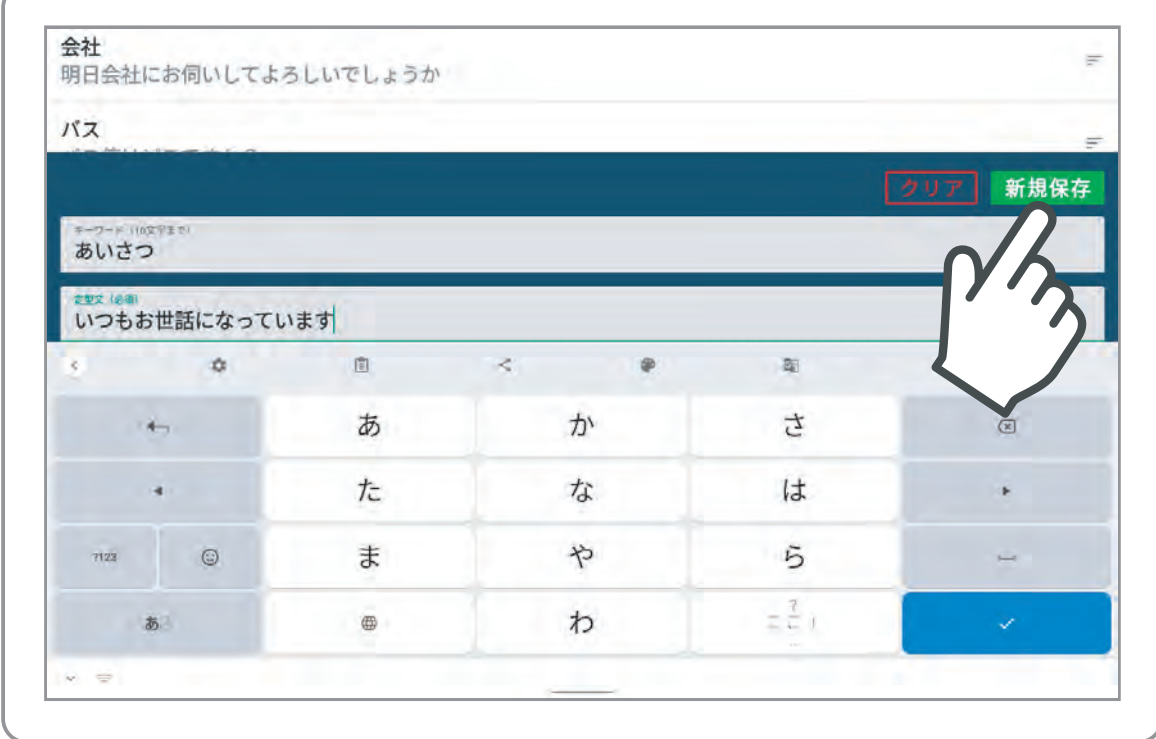

該当の行を押すと

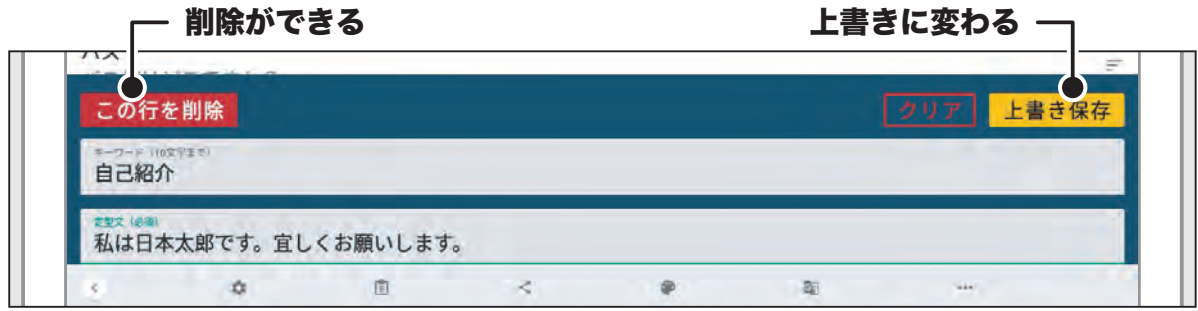

## 定型文の登録

よく使う文章を定型文として 10 個まで登録できます。 キーワードが文字読み上げ画面の青いボタンに表示されます。

#### ● 登録(新規保存)

キーワードと定型文を入れて「新規保存」で登録します。

#### ● 更新 (上書き保存)

定型文リストの中から該当の行を押します。 キーワードと定型文を修正して「上書き保存」で登録します。 上書きのキャンセルはクリアボタンを押してください。

#### ● 削除

定型文リストの中から該当の行を押します。 「この行を削除」を押します。

#### ● 並び替え

定型文リストの中から該当の行を長押し。 行が黄色になったら、移動したい場所ま で指を移動して、離します。

※ 文字入力画面の定型文の順番になりま す。

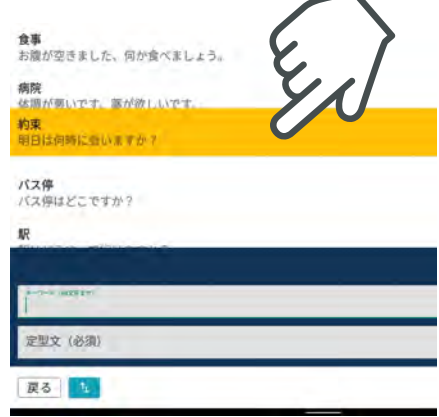

# 読み上げ音声設定

#### ● 読み上げ音声設定

文字を読み上げる「話者」を変更できます。 使い方から「読み上げ設定」ボタンを押すと、下記の画面になります。

#### 1. 右下の緑のメニューボタンを押します。

#### 2. 読み上げ音声設定を押します。

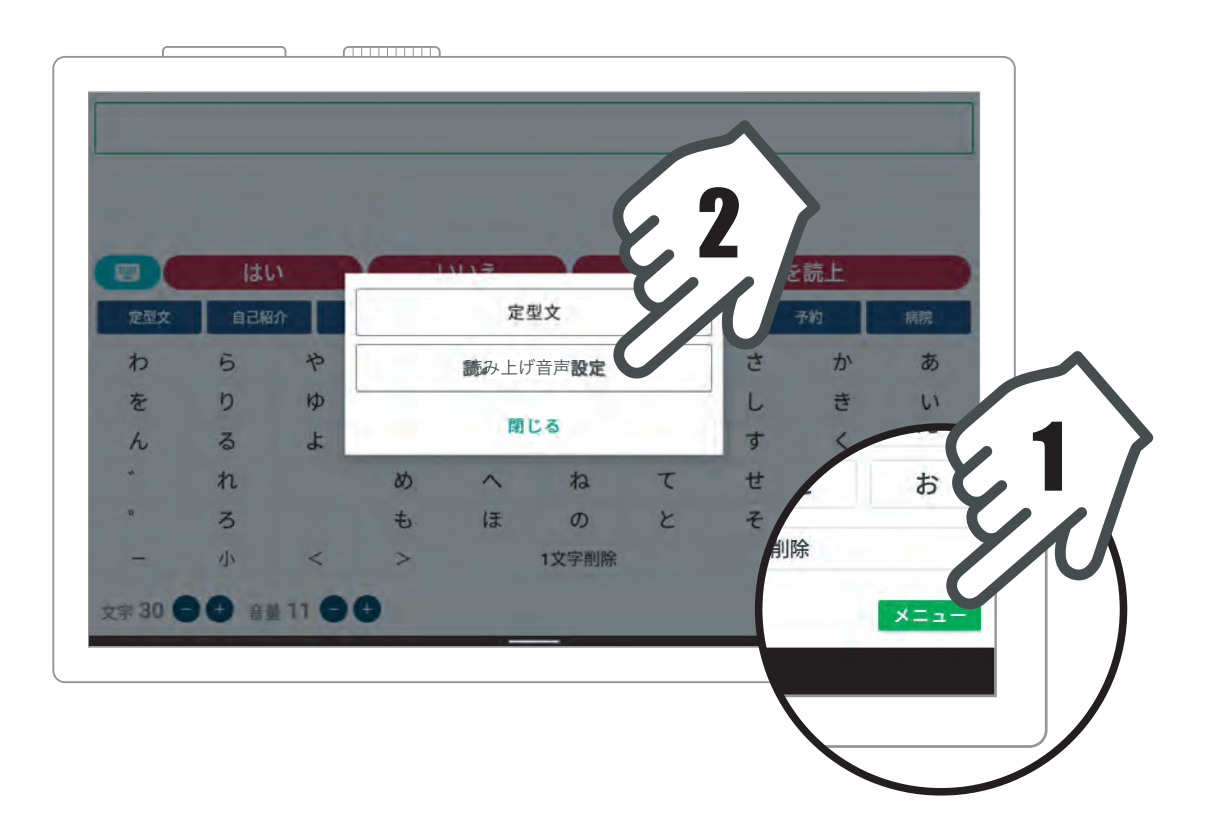

# 読み上げ音声設定

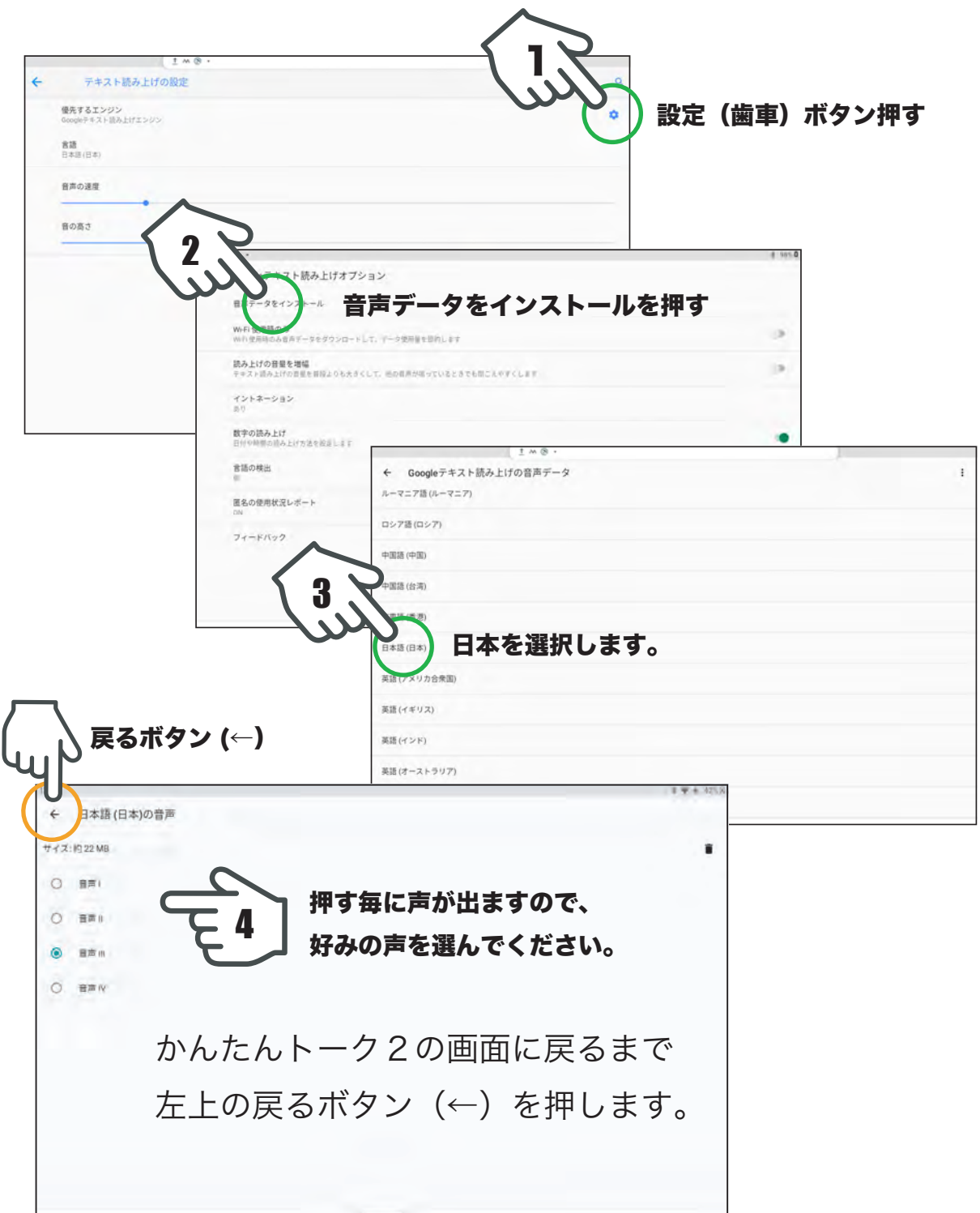

英語の音声を設定したい方は、同様の手順で英語を選択してください。

### 故障かな?と思ったら

#### ● 本体に電源が入らない?

充電をお確かめ下さい。

#### ● キーボードが反応しない?

- ・充電をお確かめ下さい。
- ・キーボード入力は、電源が入った直後、または画面が一度暗くなってからの 再開時は、本体と無線で接続するまで数秒かかります。

#### ● キーボード入力でカタカナから戻らない

「無変換」キーで戻せます。

※ 「無変換」キーは「かな・カナ・半角カナ」の順で切り替わります。 無変換キーを使わなくてもスペースで漢字を含め、全ての文字に変換できます。

## ご注意

本製品は本体に最適化させた「かんたんトーク 2」をインストール、各種設定して おります。本体はご自身で別途インターネットなどの契約をした場合の、OS の更 新や他アプリの追加や削除、設定などの変更で不具合が生じた場合は動作保証対象 外となっております。